# Computing **Made Simple**

## HTML - How to make a website

A complete unit of work for Y6 pupils. Including lesson plans, worksheets, teacher notes and video tutorials.

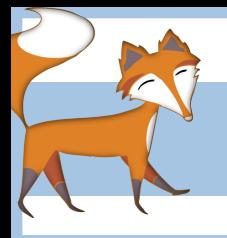

#### HTML - How to make a website

#### **Age group:** Year 6

**Length of unit:** 10 x 1hr sessions

**Objective:** To create an alternative school website by writing HTML and CSS **Resources:** Teacher notes, lesson plans, worksheets, video tutorials, image files

#### Introduction

During this unit of work, designed to be taught over a series of ten one-hour lessons, pupils will learn the skills to enable them to create (code) their own website using HTML. The pupils' task is to create an alternate school website, featuring four pages: Home, About Us, Gallery, Contact. The unit plan includes the following: Teacher notes, giving a brief background on what will be covered in each session. A lesson plan for each session detailing how to introduce each new concept to the pupils by way of shared examples, sample HTML web files and videos tutorials. Worksheets for pupils containing tasks and extension activities which link to the 'on-screen' work they will complete. An overview of this unit of work can be seen below.

#### Unit overview

#### Lesson 1: What are websites? Evaluating websites

Discuss and evaluate websites. What are they for? How are they made? Introduction to www, HTML, web pages and browsers. Looking at different websites, evaluating what makes a good/bad site. An introduction to the idea of websites being written in HTML code which 'hides' in the background.

#### Lesson 2: Creating your first HTML web page.

Introduction to the basics of HTML and how to structure a web page. Discuss tags and what they do, how they modify what is displayed on a web page. Pupils should understand the basic tags on a web page (body, headings, paragraphs) and the importance of closing an open tag. Pupils' task is to create a basic web page by writing HTML in Notepad. The page should contain H1, H2 and paragraph/s.

#### Lesson 3: Preparing images for your web page.

Pupils will be given the chance to take photographs of the school to use in their website, using digital cameras. They will then learn the skills of transfering these images to a computer before resizing and renaming them appropriately. They will also learn about the importance of file size when using images in a web page.

#### Lesson 4: Inserting images into a web page.

Pupils will learn how to insert an image, which is saved on their computer, into a web page using the <img> tag (these will be photographs they have taken themselves in the previous lesson, which are stored in a folder called 'images')

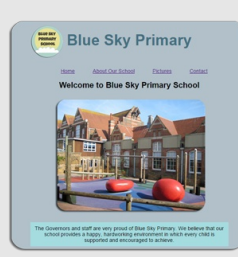

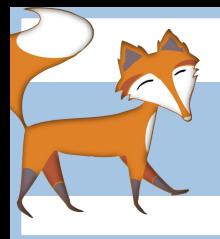

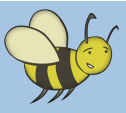

#### HTML - How to make a website

#### Lesson 5: Inserting hyperlinks into a web page.

Pupils will learn about hypertext (text you can click on to read about something else) and hyperlinks (links within a web page which take to to a new page when clicked) They will learn how to use the <a href=> tag to insert hyperlinks to external websites/pages into their own web pages.

#### Lesson 6: Hyperlinking words in a sentence and images

Continuing from the previous lesson, pupils will learn will learn how to insert a particular word from a sentence or an image from their 'images' folder into the <a href=> tag to turn it into a hyperlink.

#### Lesson 7: Organising hyperlinks to create a navigation bar

Following on from the previous two lessons where pupils were introduced to hypertext and hyperlinks and how to insert them into their own web pages, the  $\langle ul \rangle$  and  $\langle ll \rangle$  tags will be introduced as a way of organising hyperlinks into a navigation bar. By the end of the lesson, pupils will have created a simple navigation bar with four buttons, allowing movement from one page to another.

#### Lesson 8: Creating the remaining pages of your website

Pupils will learn how to use their first web page (index.html) as a template to help create the three remaining pages which will form the rest of their website (About Us, Pictures, Contact) They will learn that when creating a new page, using an existing one as a template, much of the page structure can be left untouched e.g. position of navigation bar, as this creates consistency from one page to the next. By the end of this lesson pupils should be able to navigate from one page of their website to the next using the navigation bar.

### Lesson  $9 \& 10$ : Using CSS to style the content of your web pages

Pupils will learn how to use cascading style sheets (CSS) to give the content on each page of their website some style. This method enables them to apply styles to elements on every web page across the whole website at the same time. The external style sheet is kept in a separate folder (much like images) which can simply be called 'CSS'

\*Please be aware that timings given for each lesson are approximate. It is quite likely that certain aspects of this unit of work, particularly tricky concepts such as inserting images, hyperlinks and CSS may take more that a one hour session to complete.